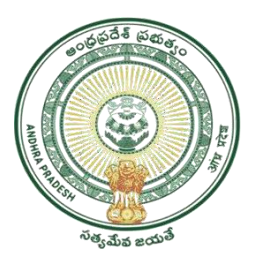

GOVERNMENT OF ANDHRAPRADESH

# *Marriage Certificate User Manual*

GVWV&VSWS DEPARTMENT Auto Nagar, Vijayawada

# INDEX

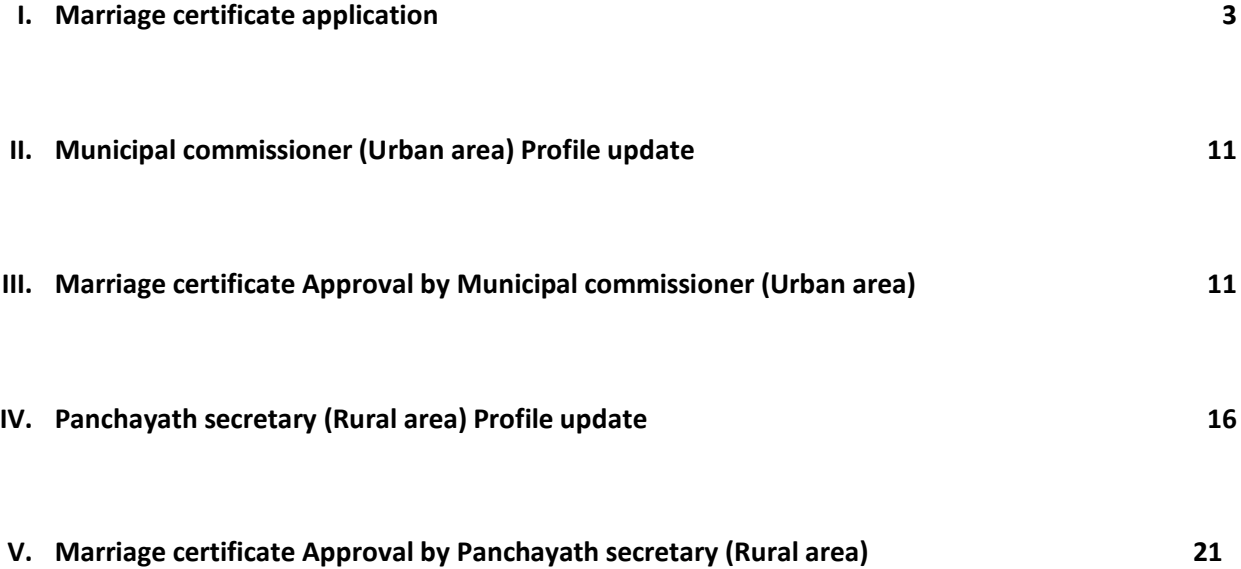

# I. **Marriage Certificate Application**

# **Note: 1. Rural = can apply for marriage certificate within 60 days from the Marriage date. 2. Urban = can apply for marriage certificate within 90 days from the Marriage date.**

*(Rural and Urban w.r.t place of marriage only)*

### **Digital Assistant/WEDS Login:-**

Login into APSEVA portal and select Marriage Certificate Service from Registration and Stamps Department service.

Digital Assistant/WEDS can raise marriage certificate request from as per citizen requirement.

### **Service wise Screens:**

Citizen Basic Details Form: Citizen details fetched with Aadhar No from Household Data.

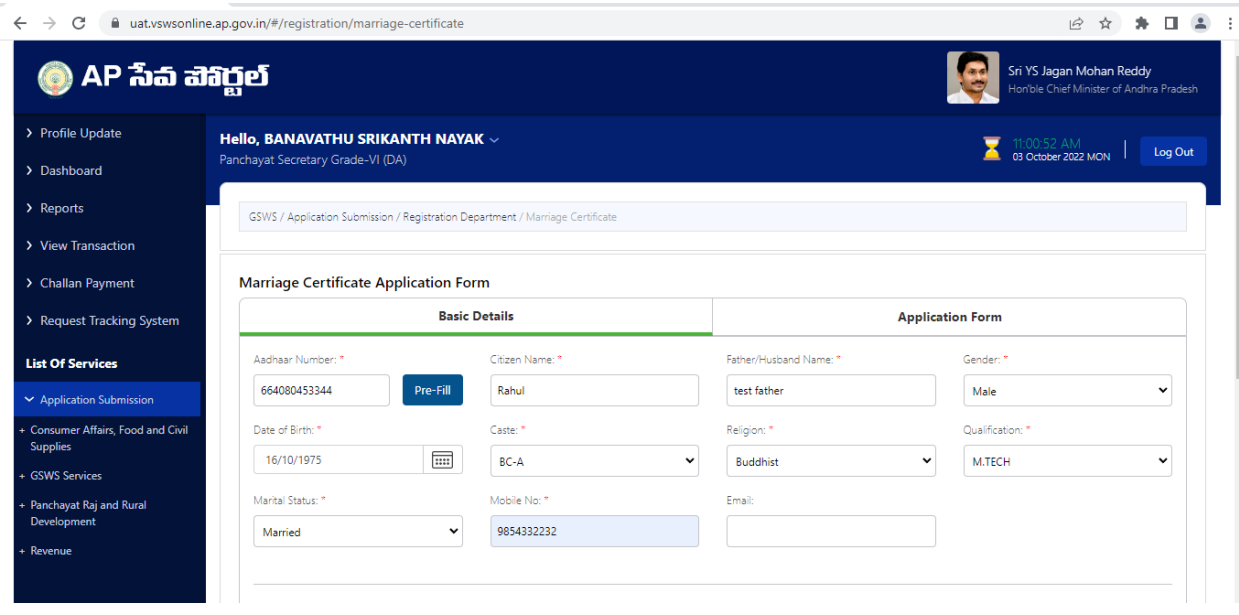

Permeant Address details would fetch from Household if applicant registered in household.

If Applicant not registered in household, then we need to enter the details manually.

Present and Permanent Address Details.

Present Address details need to add manually. If Present address is same as Permeant address then we need to mark the checkbox as mentioned below.

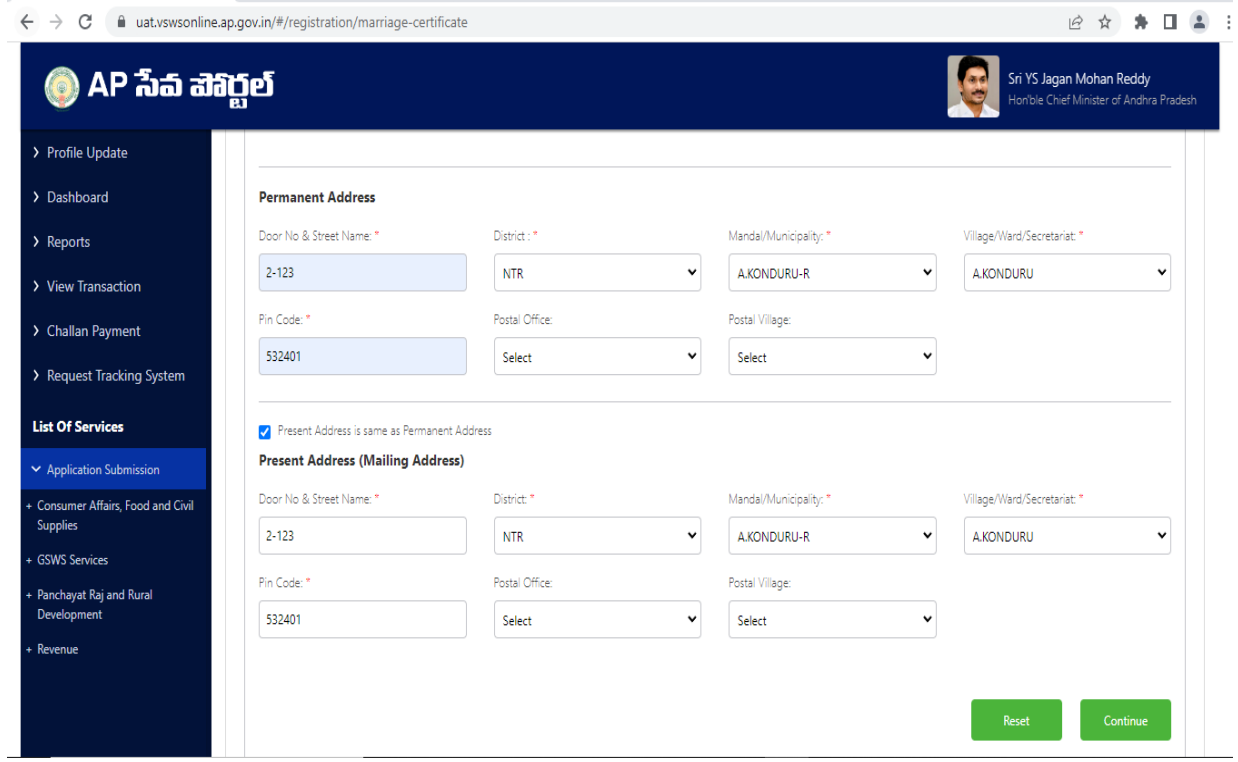

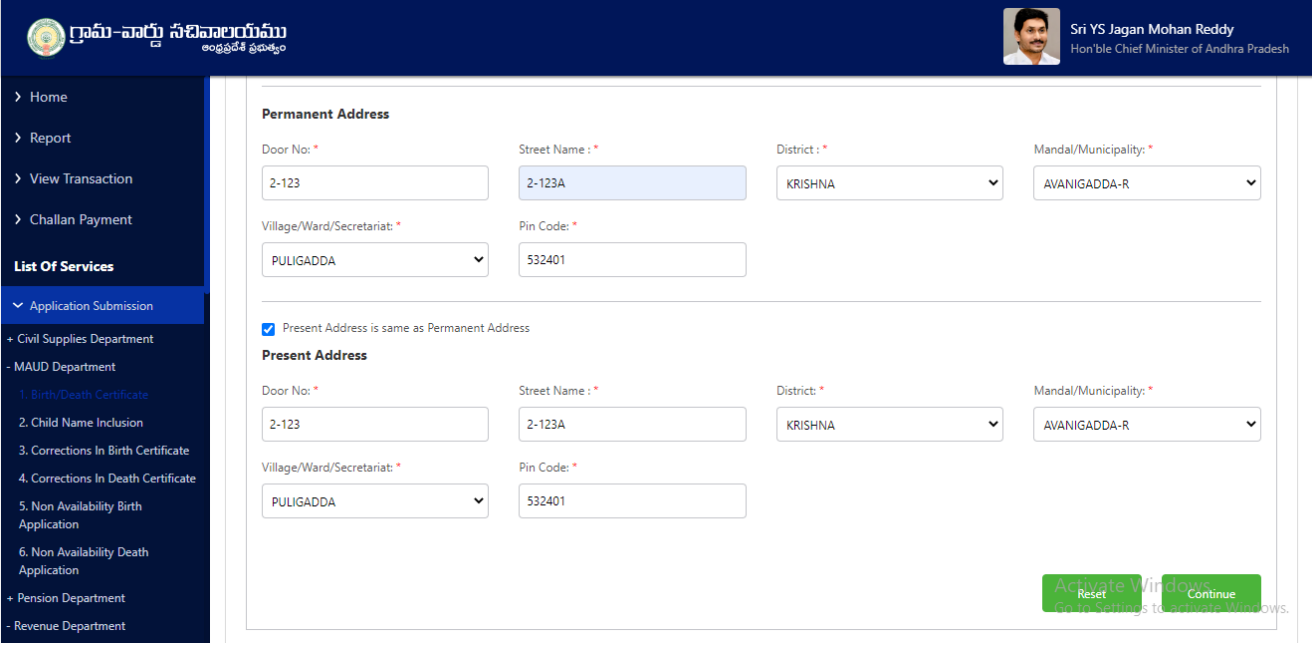

**Application Form:** Post filling Basic Details we can proceed to Application Form Page.

1.Click on continue on basic details and it should navigate to Application form

2. In Application form enter all valid details in all mandatory fields

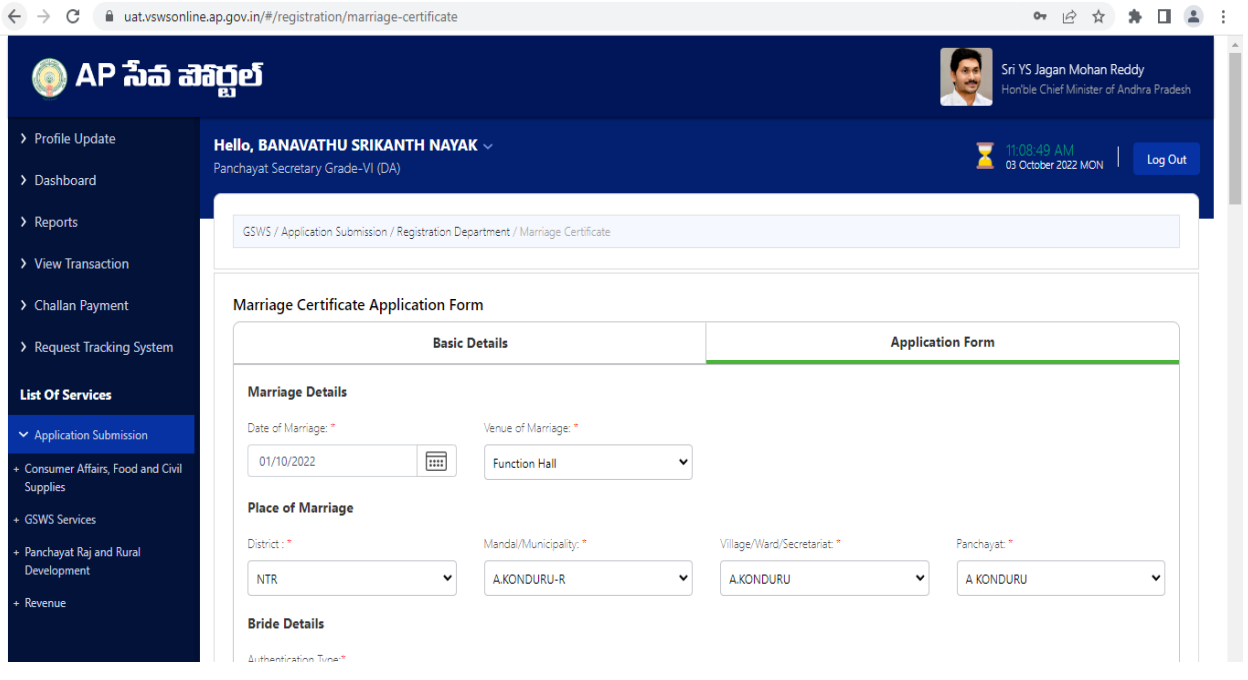

3. Enter valid Bride Aadhar number and OTP and then OTP Authenticate

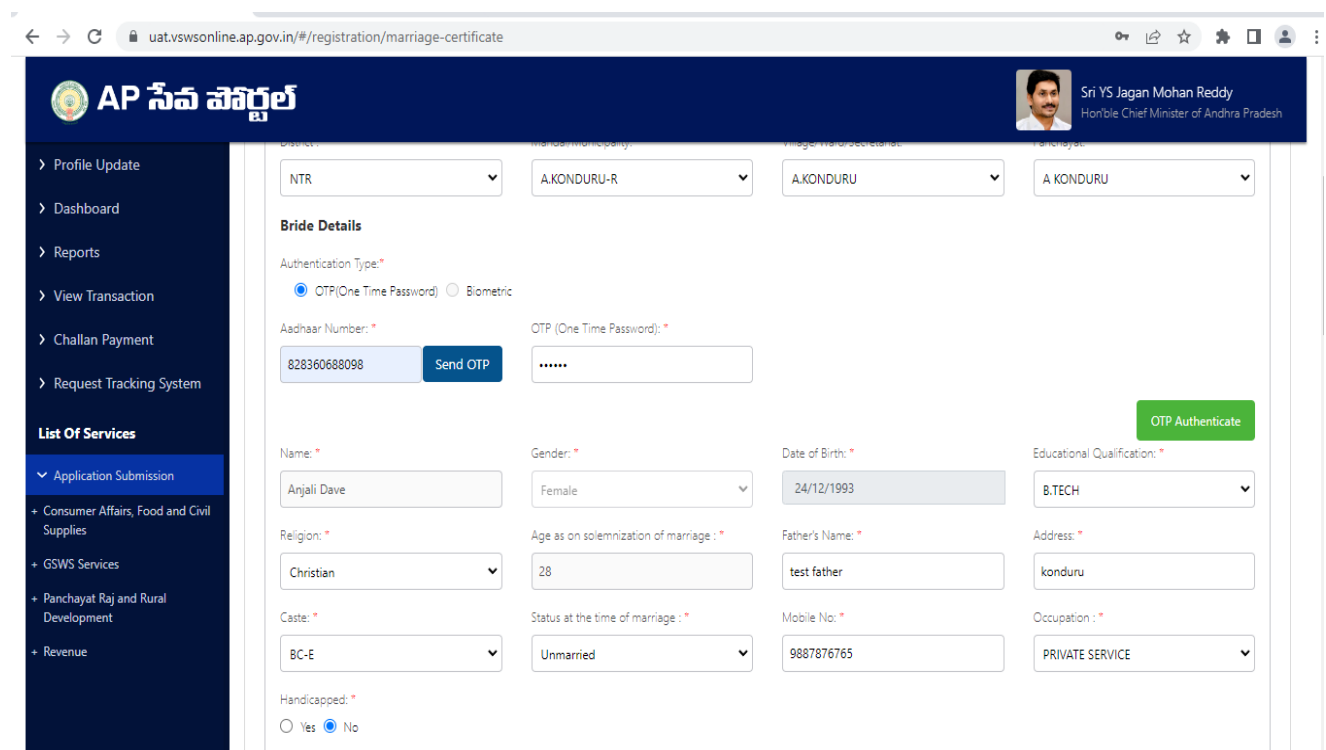

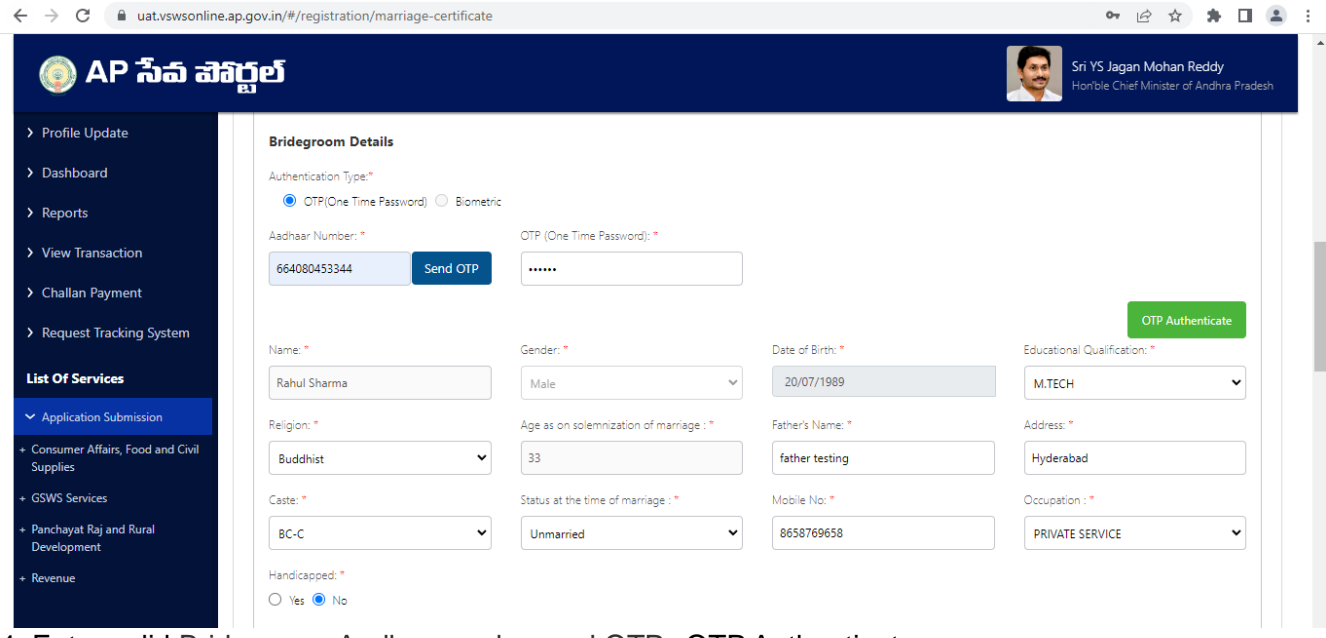

4. Enter valid Bridegroom Aadhar number and OTP, OTP Authenticate

### 5. Enter valid Witness 1 and Witness 2 details for Bride

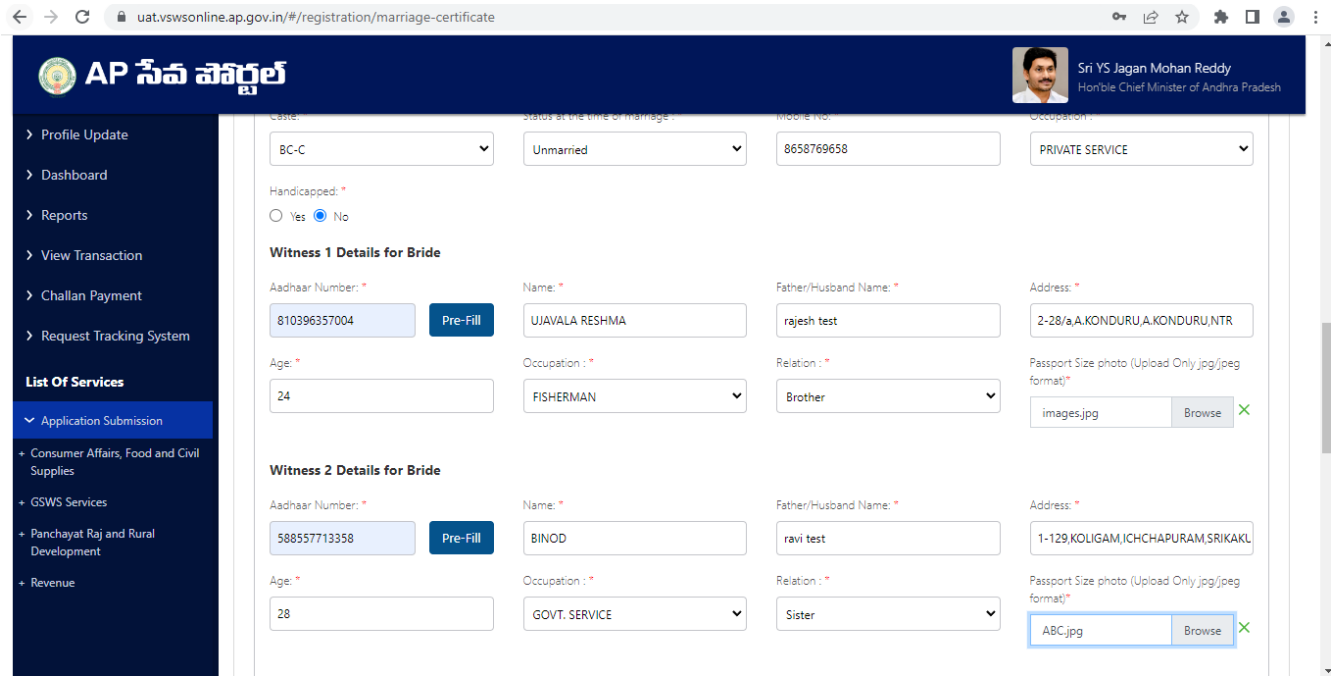

6.Enter valid Witness 1 and Witness 2 details for Bridegroom

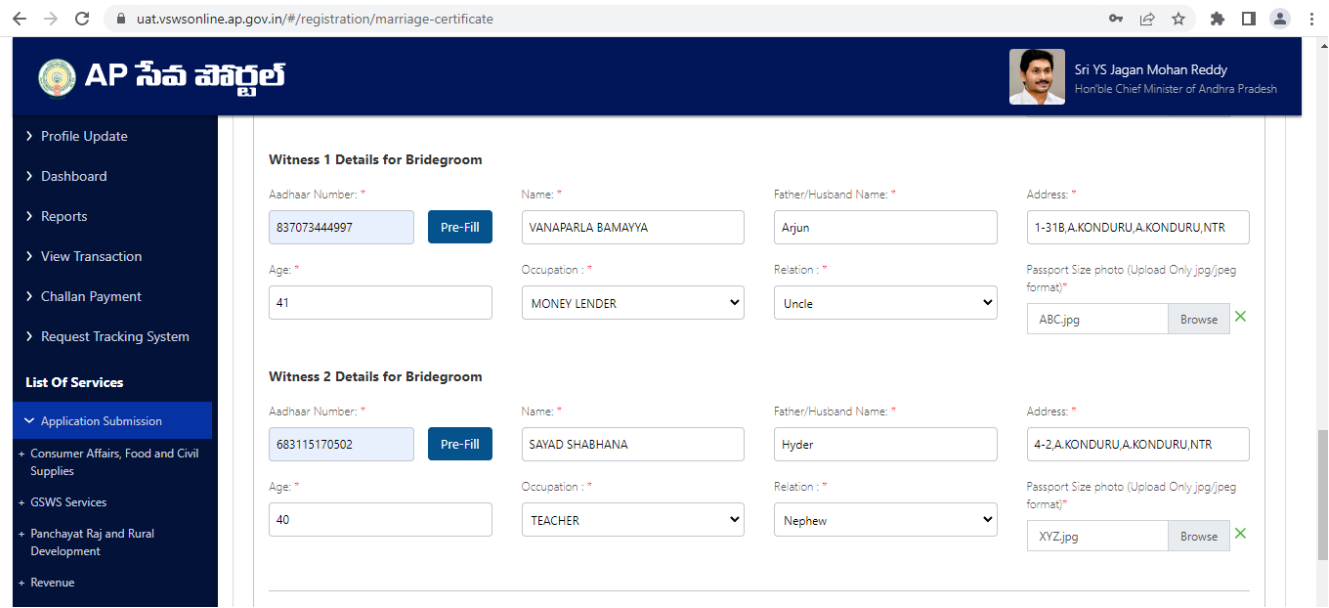

7. Enter valid document list

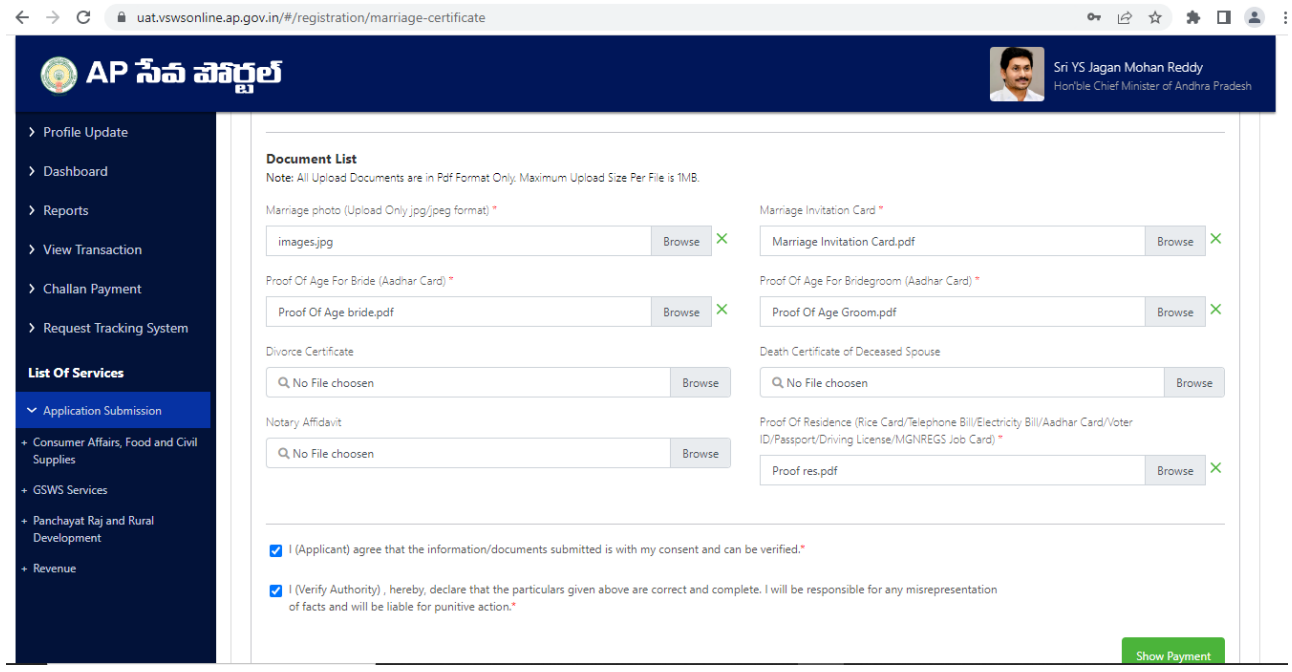

8. After entering all valid details click on Show payment.

9. After clicking on show payment it is navigating to payment gateway page

Scenario 1 – Payment charges will be 150 in case of marriage date is within 30 days from application

Scenario2 - Payment charges will be 250 in case of marriage date is over 30 days from application

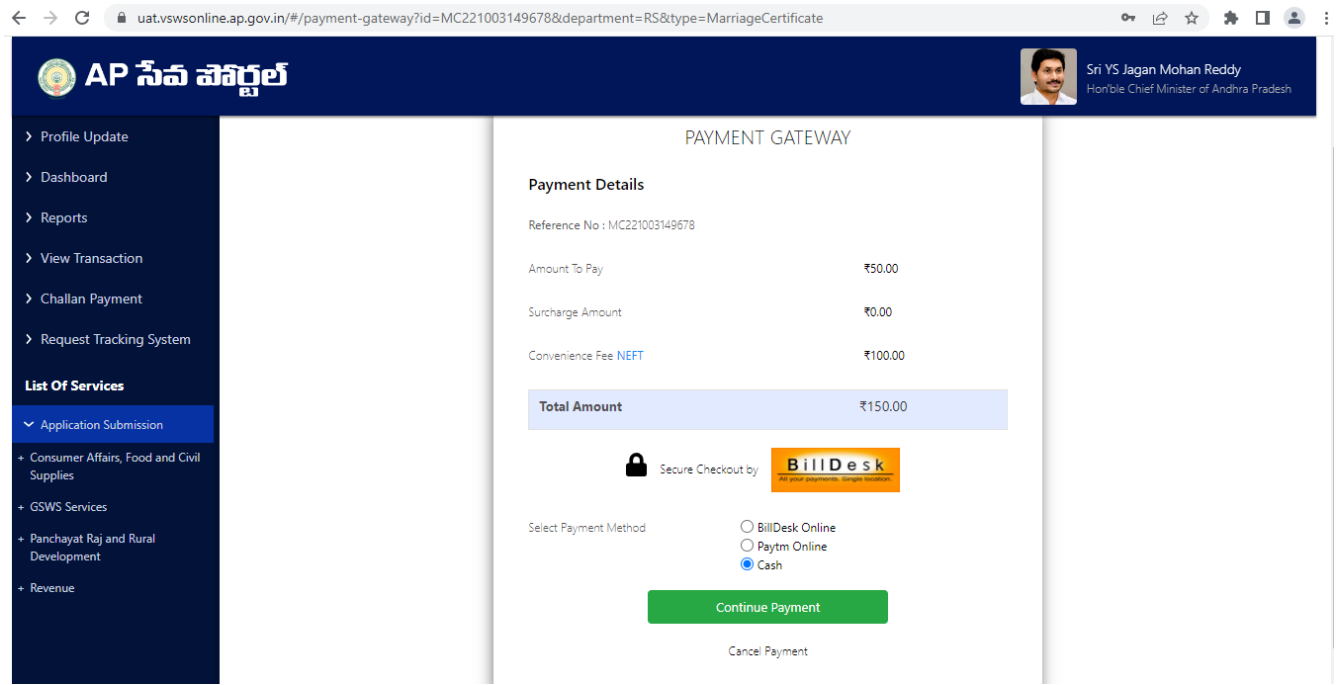

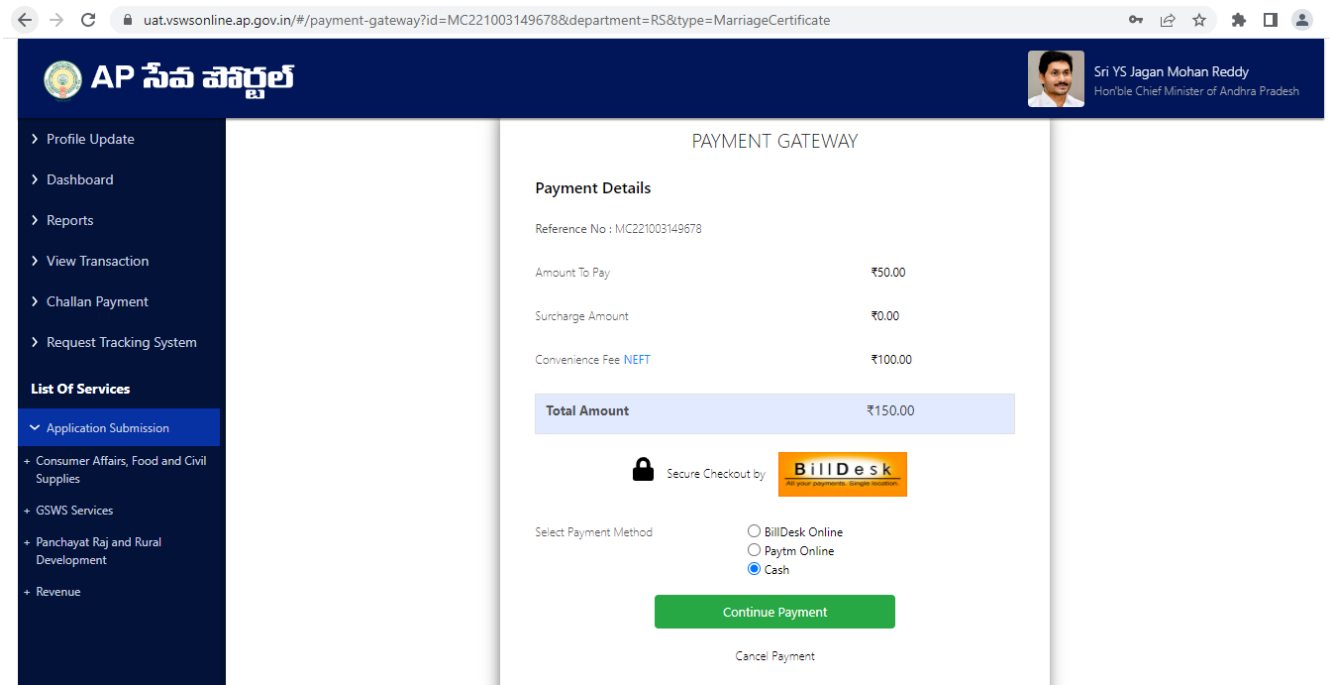

10. Select any payment method and click on continue payment.

11. Payment receipt generated

Urban payment receipt

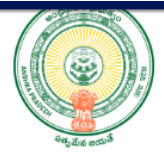

**Payment Receipt** Date: 08/10/2022 10:30:12 AM Secretariat Name: Sarojininagar Secretariat ID: U21013030-WEDS@apgsws.onmicrosoft.com **Application Number:** MC221008149706 **Transaction ID:** TMC221008149706 **Service Name:** Marriage Certificate Registration and Stamp Department **Department Name: Applicant Name:** Anjali **Father/Husband Name:** Certification Test District: Ysr Kadapa Mandal: Kadapa-u **Amount Paid:**  $150/-$ **Amount In Words:** One Hundred Fifty Rupees Only **Payment Mode:** Cash  $SLA$ : 30 DAYS **Transaction Date:** 08/10/2022 10:30:12 AM Note:

Once Application is submitted from DA/WEDS login-

- 1. It will go to MC login in case of Urban area
- 2. It will go to PS login in case of Rural area

# II.Muncipal commisoner(Urban area) Profile update

- 1. Login with MC and go to Profile update tab in case of first time login in APSEVA portal and follow below steps.
- 2. Edit details in profile tab and submit request.
- 3. After request submitted successfully, then request will go to JCREV login for approval.
- 4. In JCREV login go to profile update tab and edit/approve request
- 5. Click on approve button and profile will be updated successfully.

# III.Marriage certificate Approval by Muncipal commisoner (Urban area)

Select the request as mentioned below and action the request approve/reject.

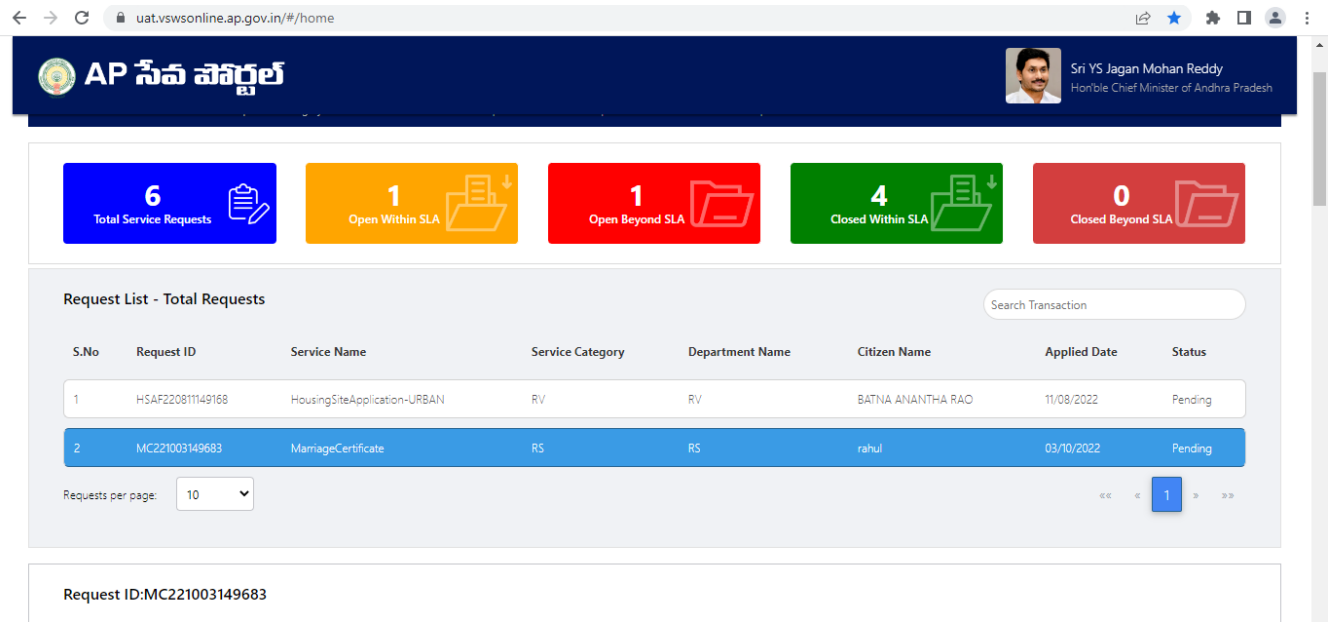

#### $\leftarrow$   $\rightarrow$   $\mathbf{C}$   $\blacksquare$  uat.vswsonline.ap.gov.in/#/home

# <mark>@</mark> AP సేవ వెశిర్టల్

Ī

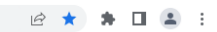

Sri YS Jagan Mohan Reddy<br>Horible Chief Minister of Andhra Prade

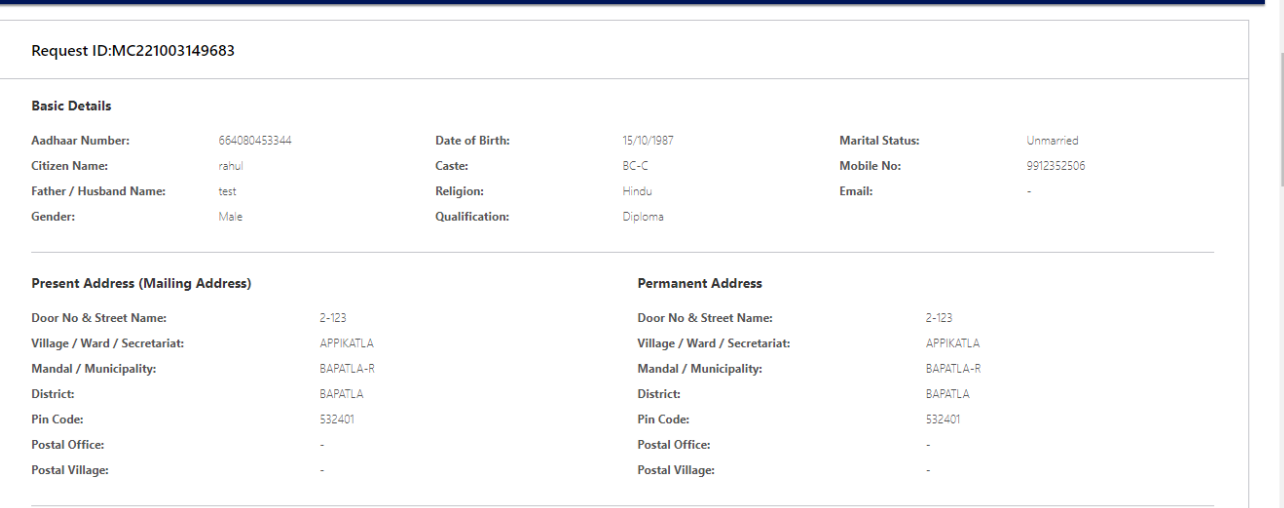

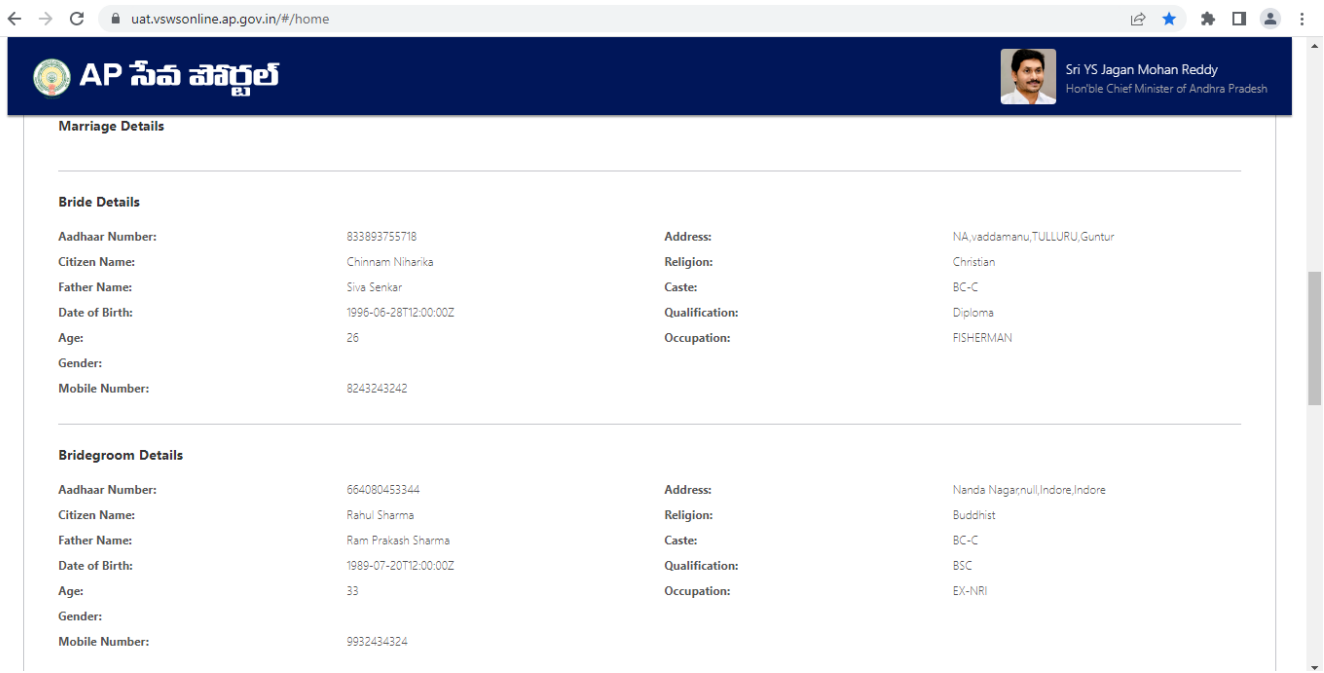

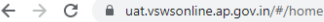

#### $\begin{array}{cccccccccccccc} \mathcal{C} & \star & \star & \star & \mathbb{I} & \mathbb{I} & \mathbb{I} & \mathbb{I} & \mathbb{I} \end{array}$

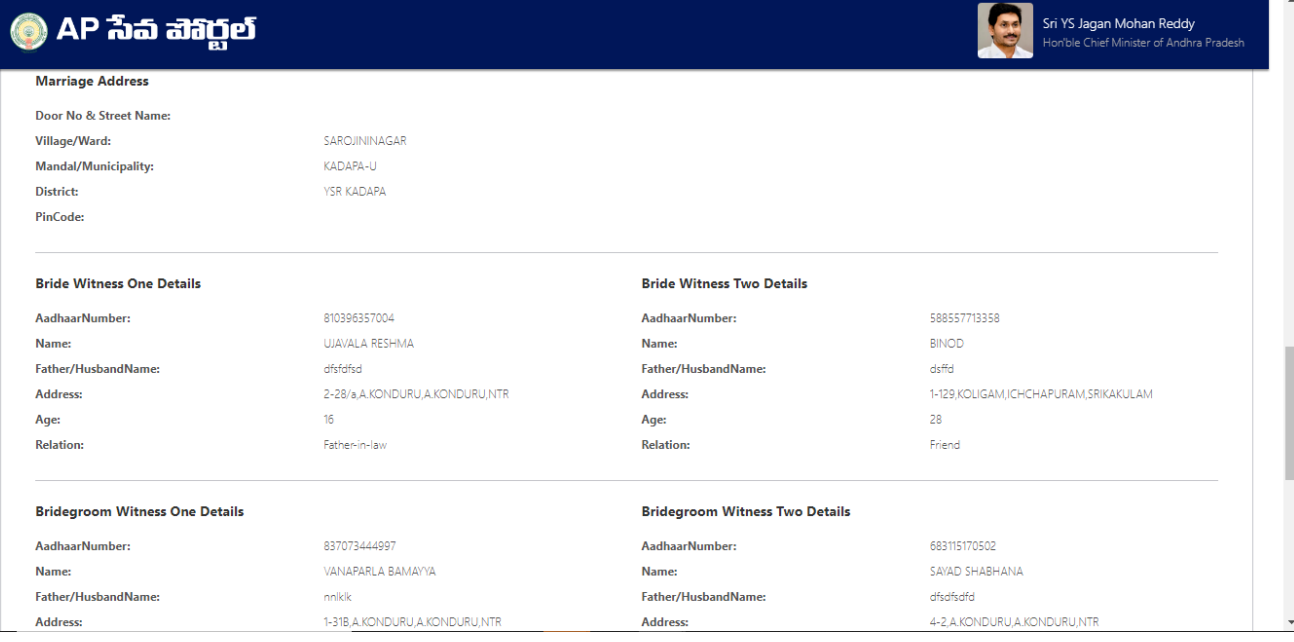

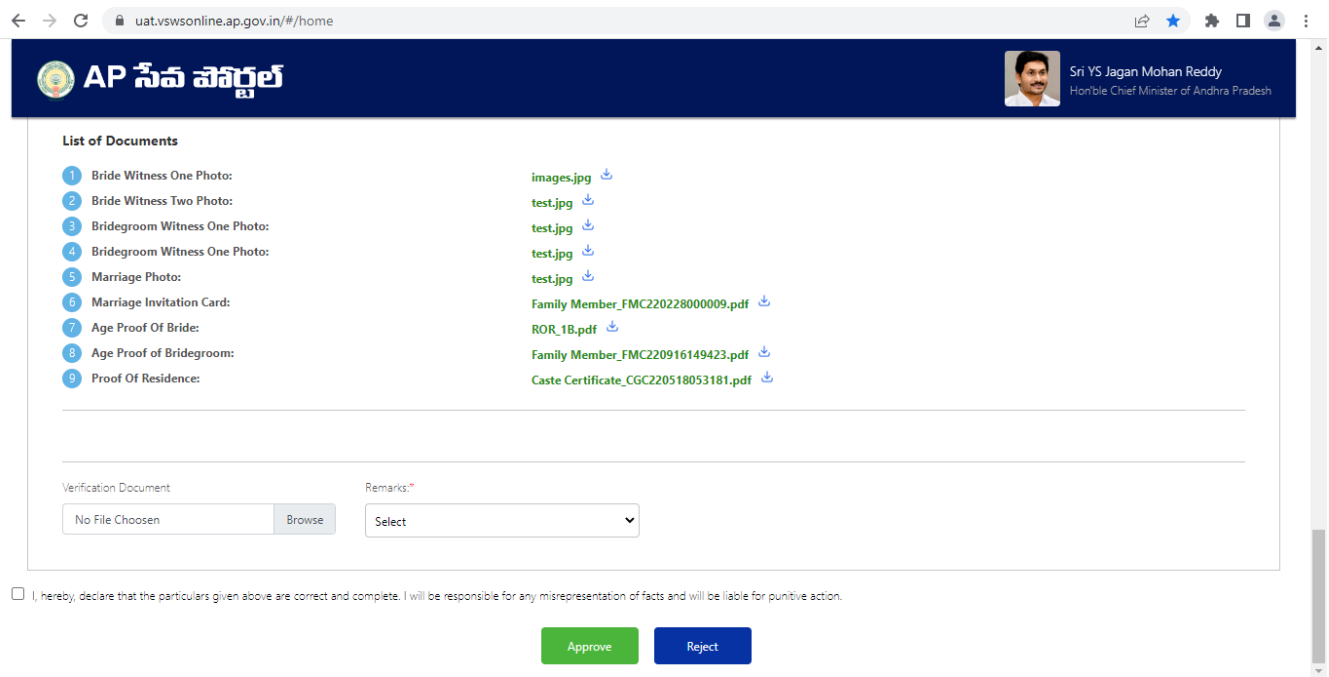

If we select recommended then approve the certificate as mentioned below,

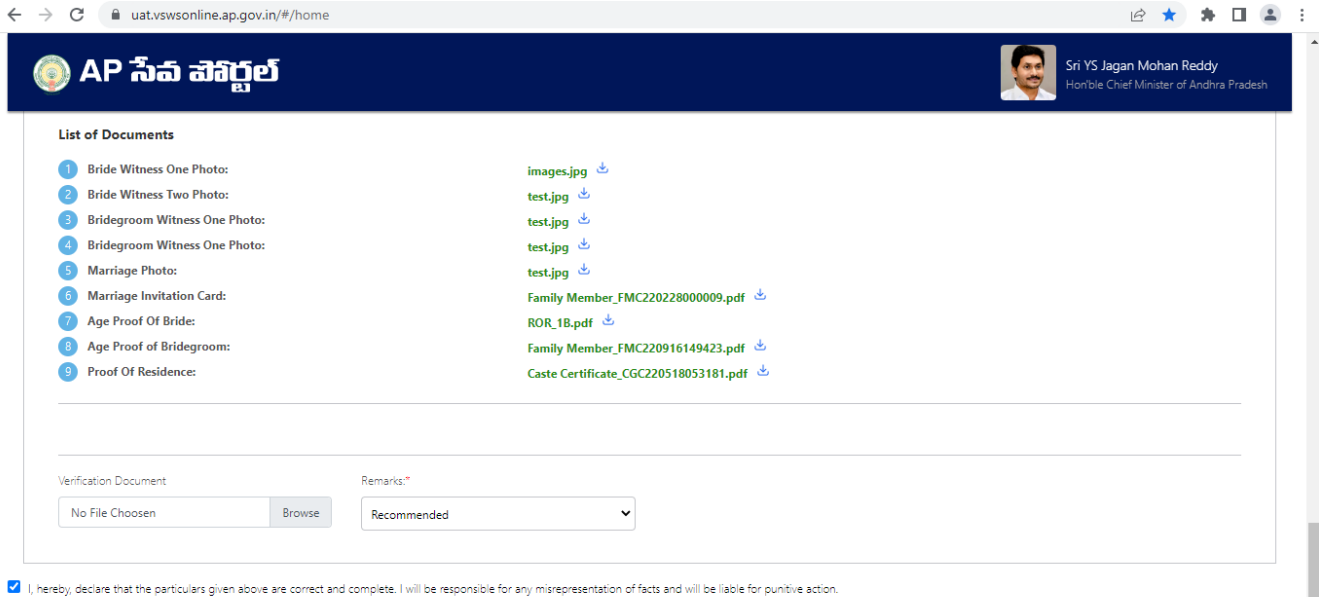

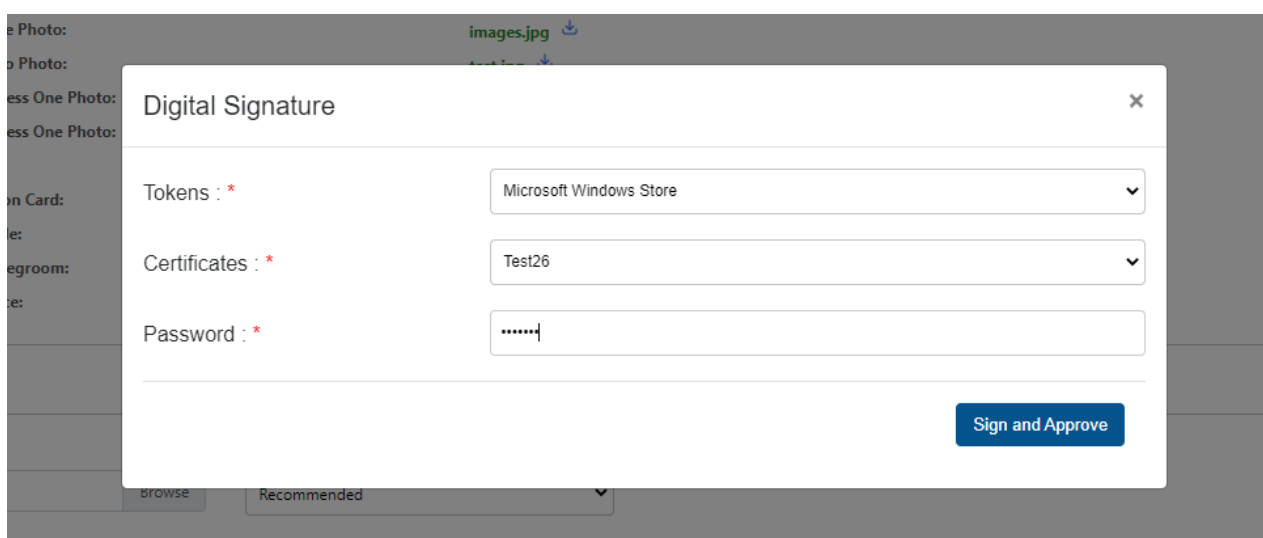

**Approve** 

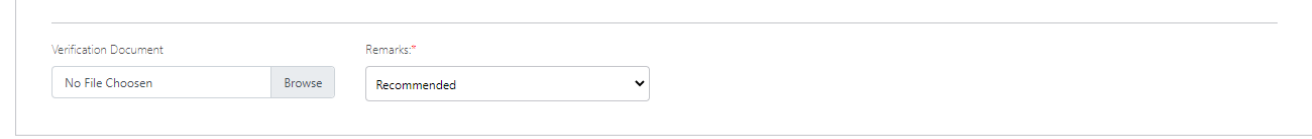

8 I, hereby, declare that the particulars given above are correct and complete. I will be responsible for any misrepresentation of facts and will be liable for punitive action.

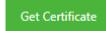

**Sample Urban certificate**

#### **GOVERNMENT OF ANDHRA PRADESH**

### Municipal Administration and Urban Development

[See Section 12 of Andhra Pradesh Compulsory Registration of Marriage Act, 2002]

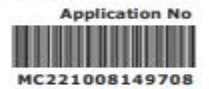

Date: 08/10/2022 13:24:44

#### **CERTIFICATE OF MARRIAGE**

I, KUMARI hereby certify that I have registered the marriage of bridegroom ADITYA TRIVEDI son of Sri TEST FATHER GROOM with bride ANJALI DAVE daughter of Sri TEST FATHER NAME on this 21st day of September, 2022 in pursuance of the memorandum dated the 8th day of October, 2022 received by me from the parties and the same has been entered in the Register of Marriages maintained by me.

The marriage has been solemnized on 21/09/2022 at KADAPA(Municipality/Corporation), **YSR KADAPA (District).** 

**Marriage Officer & Municipal Commissioner** 

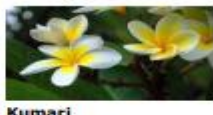

л

**KADAPA Municipality/Corporation YSR KADAPA District** 

# IV.Panchayath secretary (Rural area) Profile update

1.Login with PS DDO ( User name will be = DDO code panchay[t-PSDDO@apgsws.onmicrost.com\)](mailto:-PSDDO@apgsws.onmicrost.com)

Example : Panchayat DDO code is '5142202032', then the user ID will be " $5142202032$ -[PSDDO@apgsws.onmicrosoft.com](mailto:5142202032-PSDDO@apgsws.onmicrosoft.com) "

2. Enter valid Username and password then click on sign in

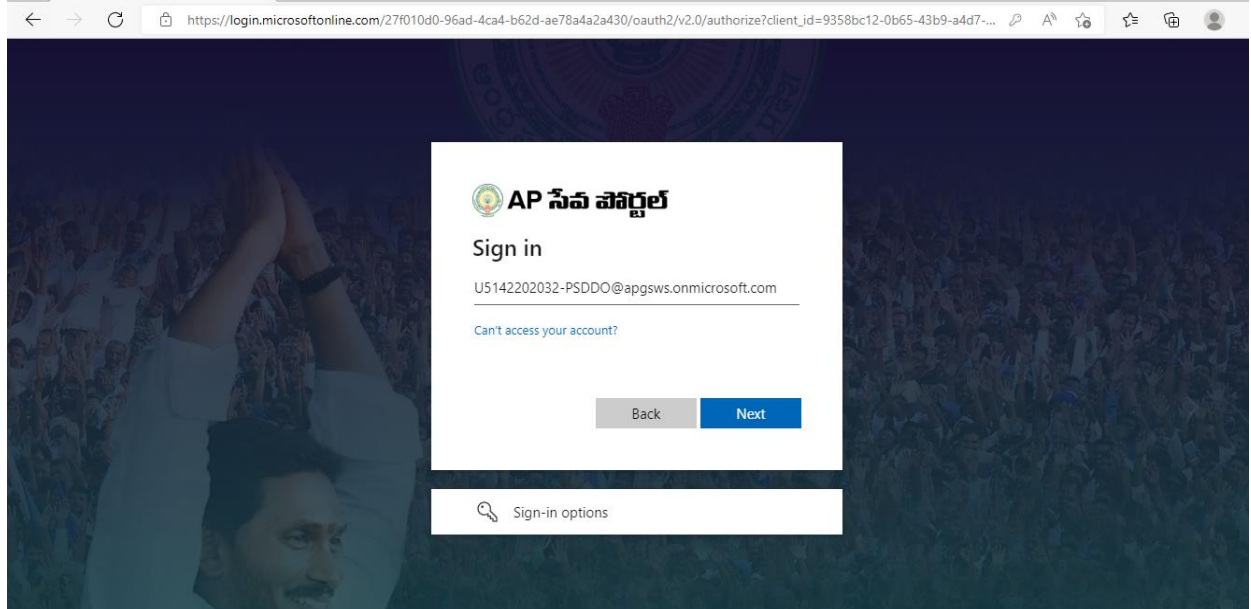

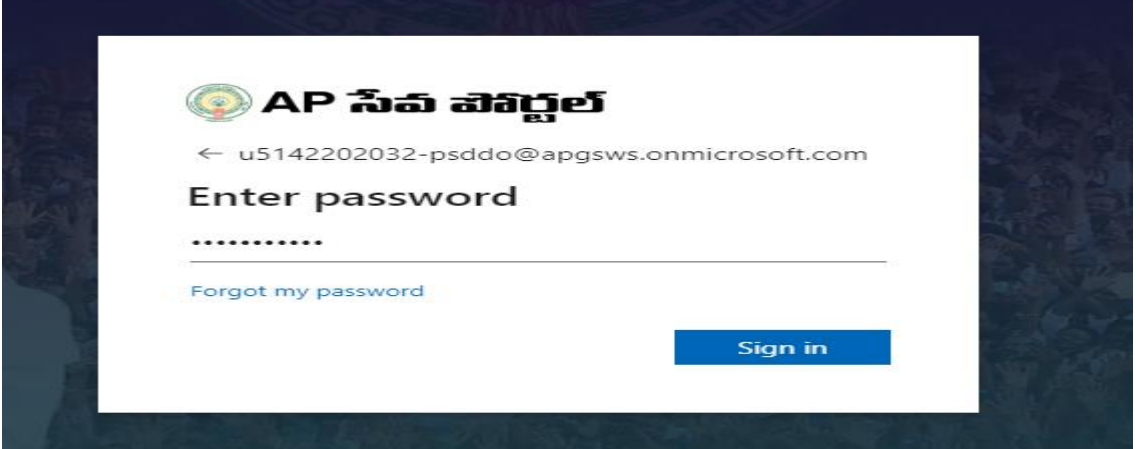

## **3. Go to Profile update tab ( in Case first time login in APSEVA portal)**

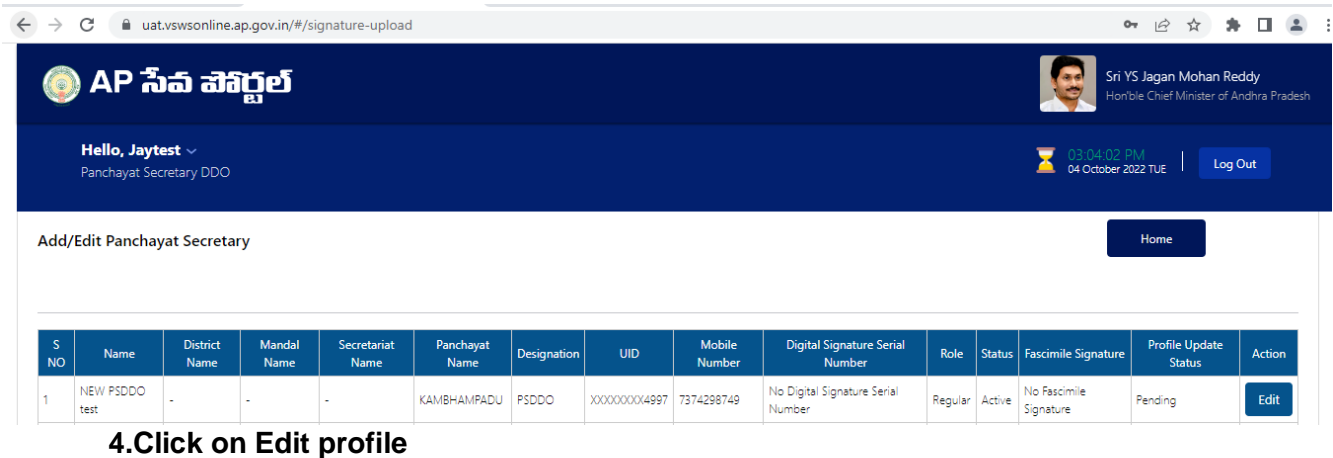

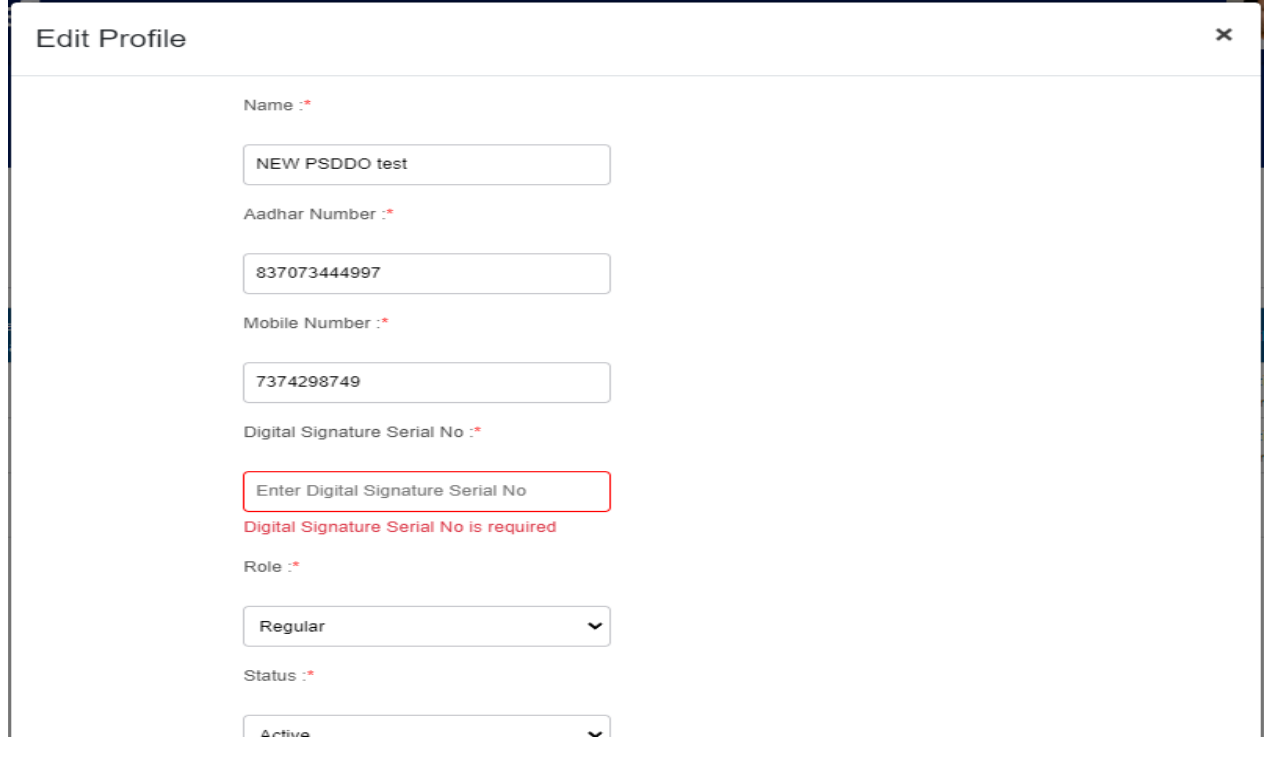

5.Update details and click on update button.

### **Edit Profile**

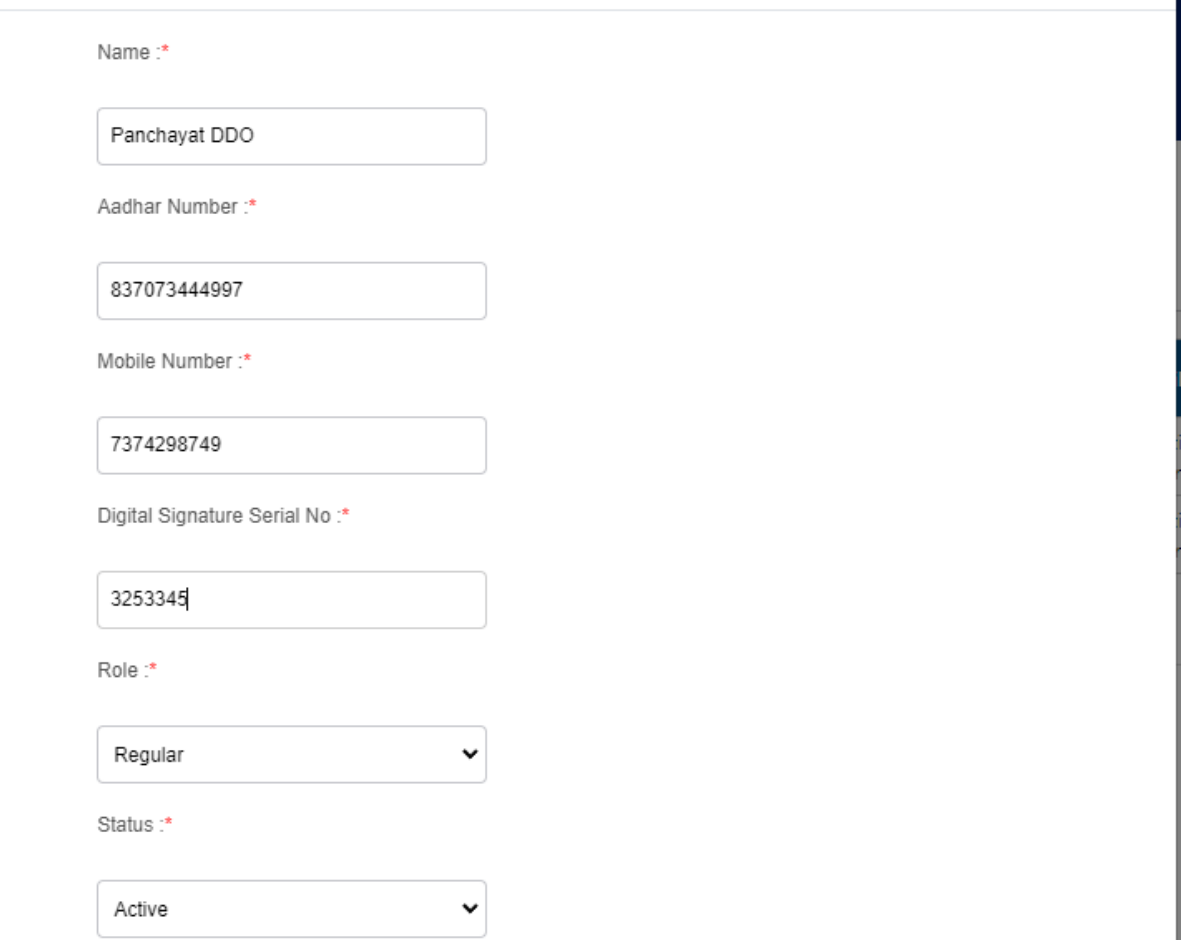

6.Alert message will be display for successfully update as mentioned below.

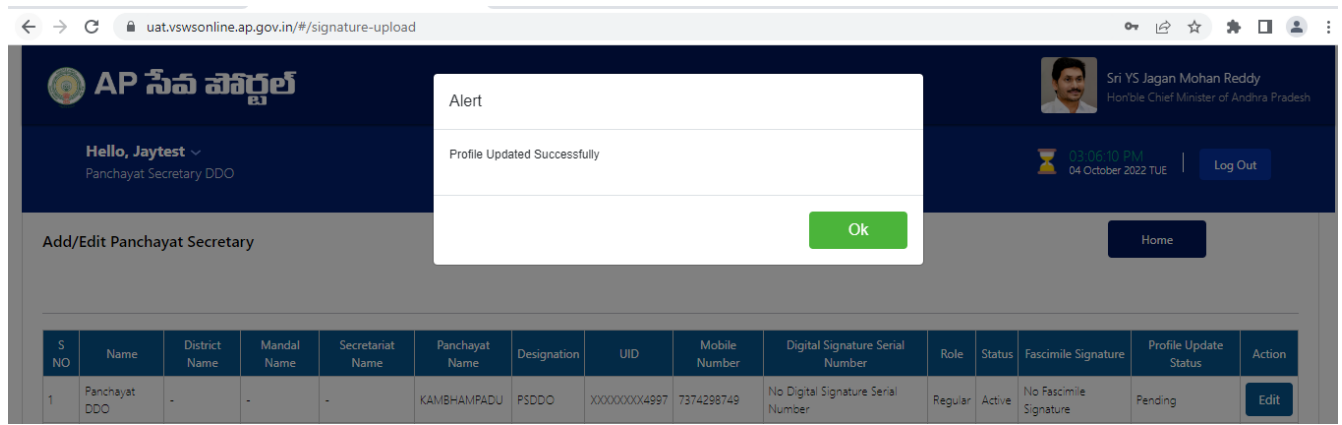

After updating profile then request will go to MPDO login for approval.

 $\times$ 

## **7.LogIn With MPDO**

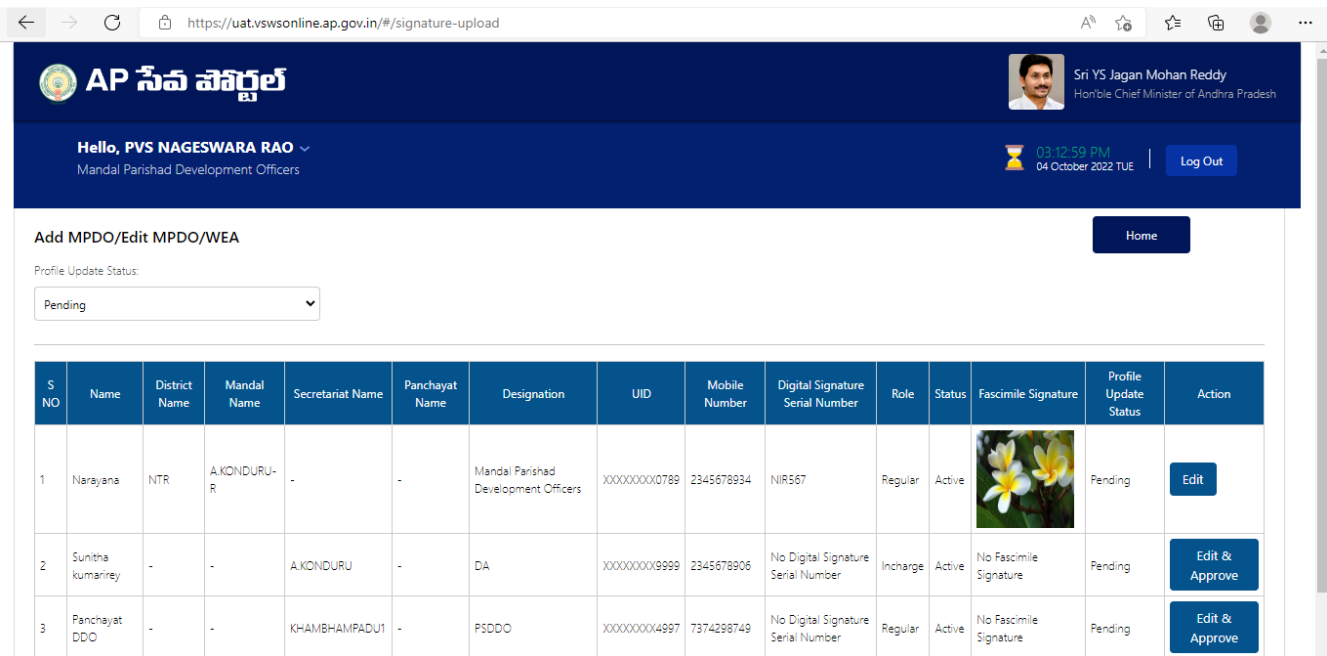

## 8.Click on edit/Approve button.

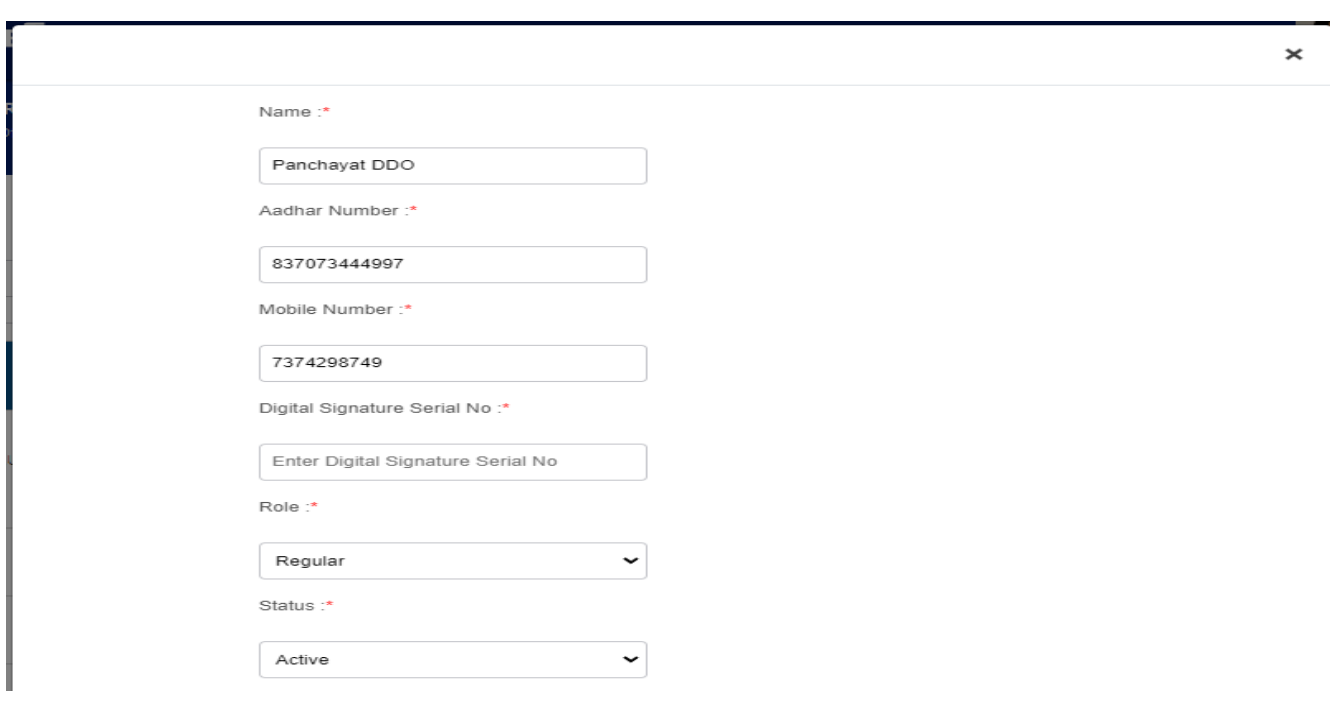

## 8.Click on approve button and profile updated successfully

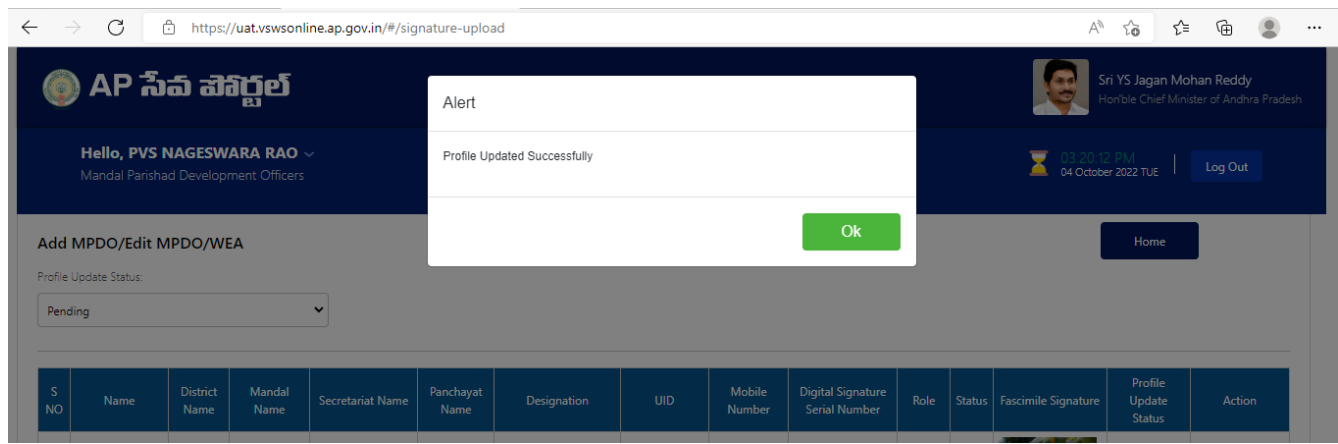

## 9. Profile approved successfully

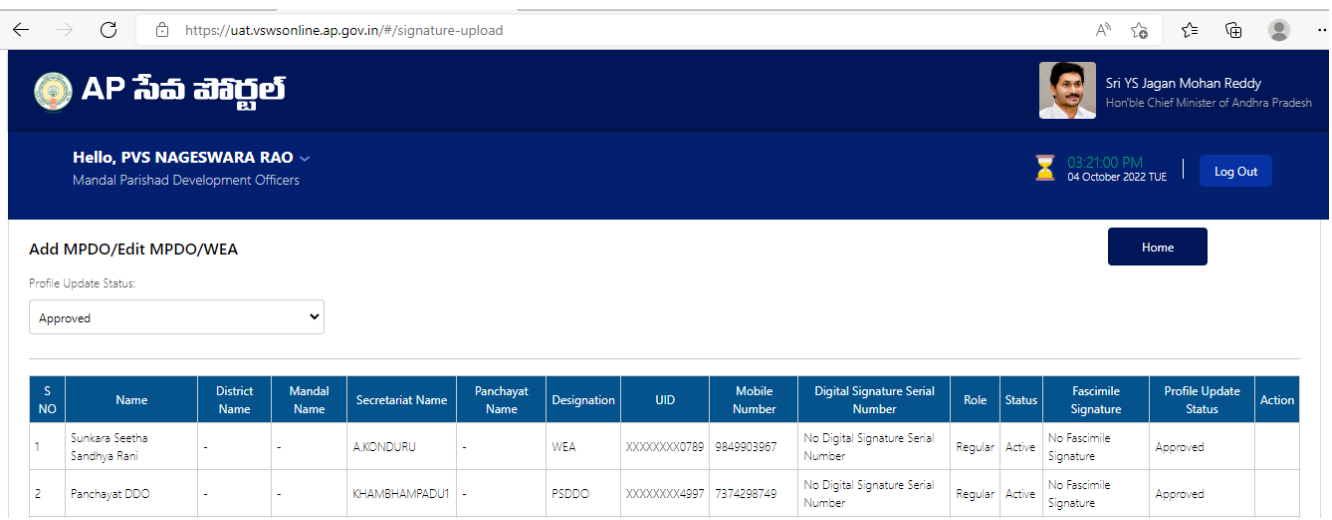

# V.Marriage certificate Approval by Panchayath secretary (Rural area)

login with PS DDO select marriage certificate request and approve/reject it.

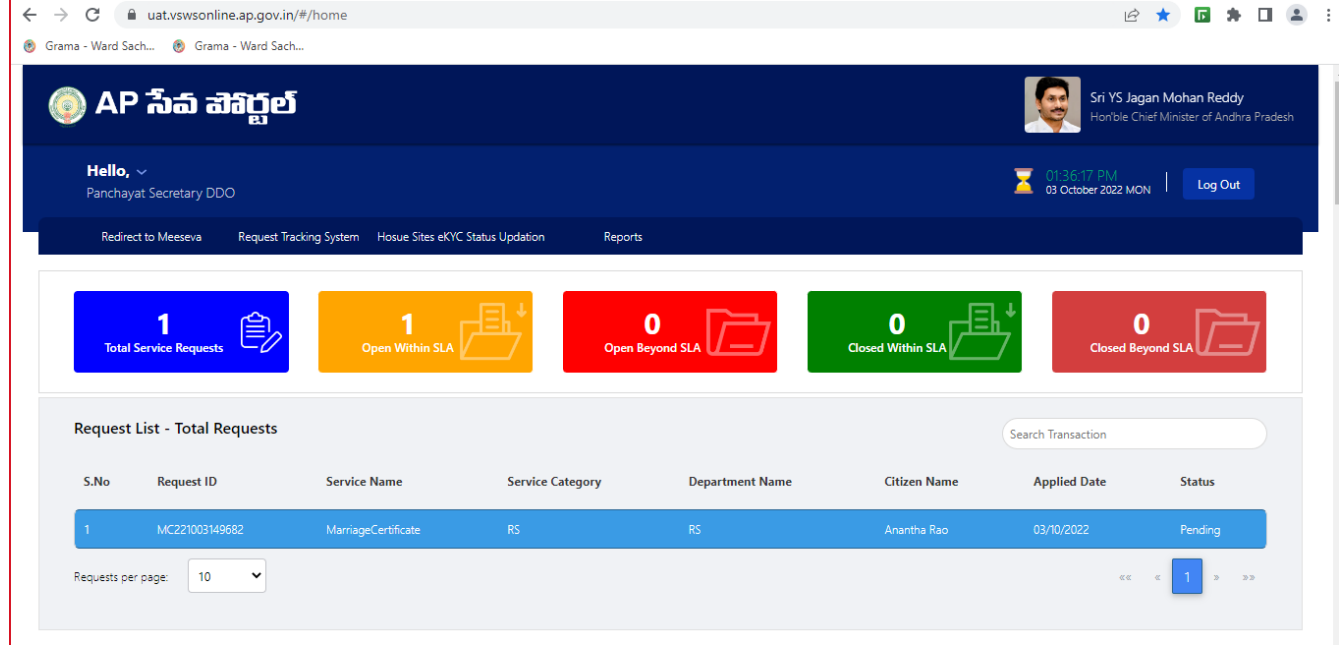

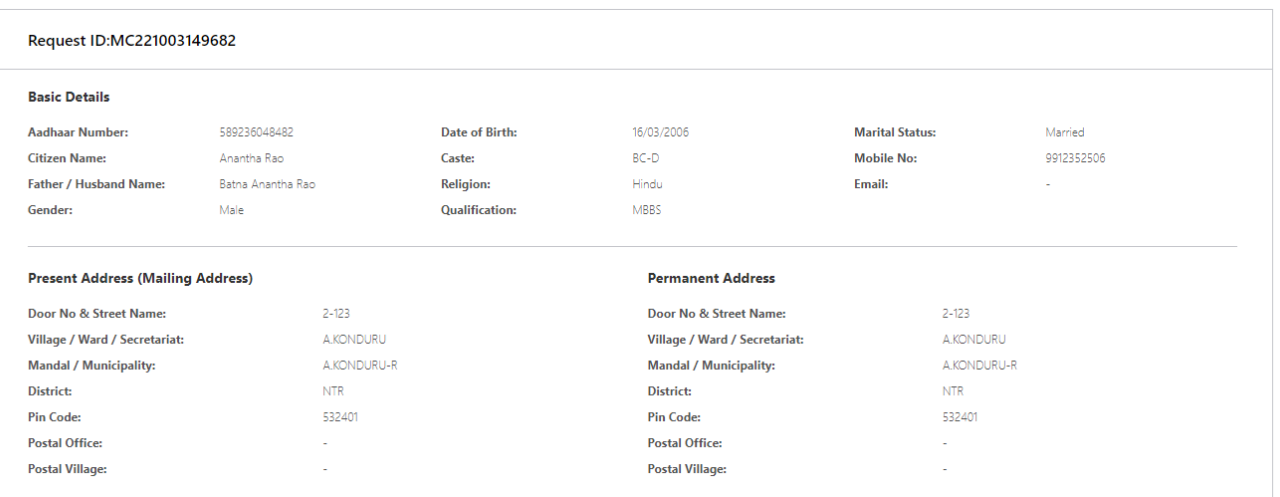

#### **Marriage Details**

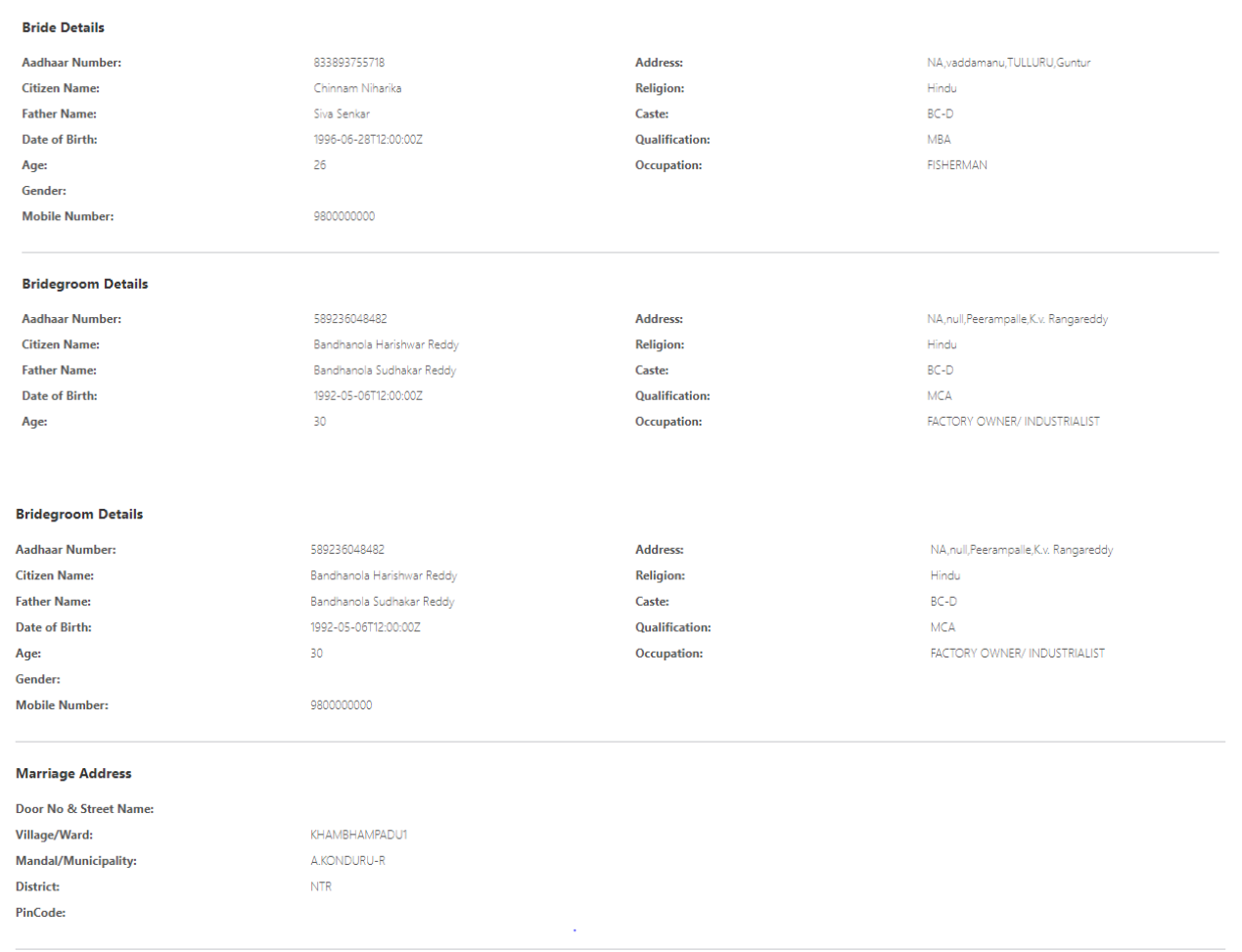

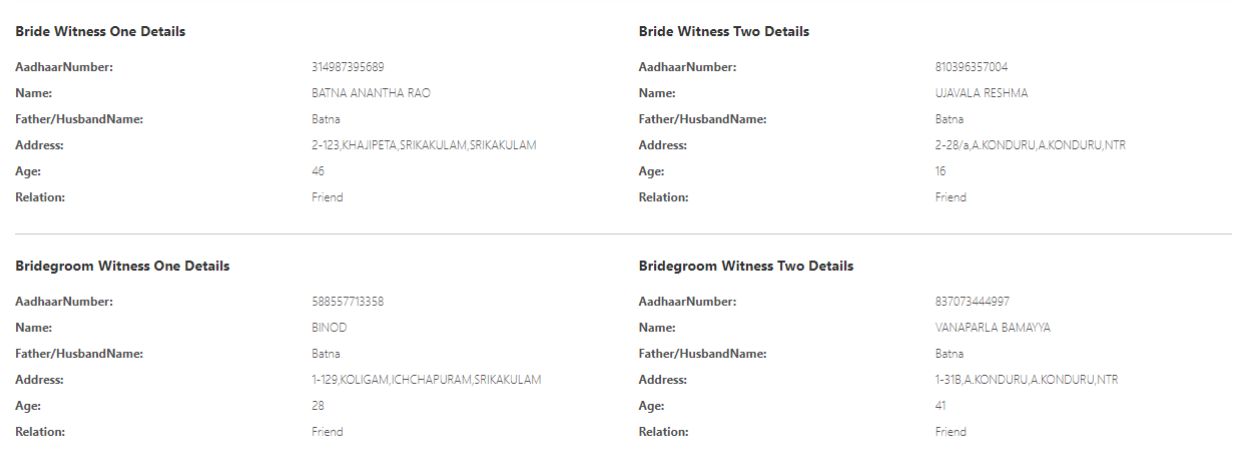

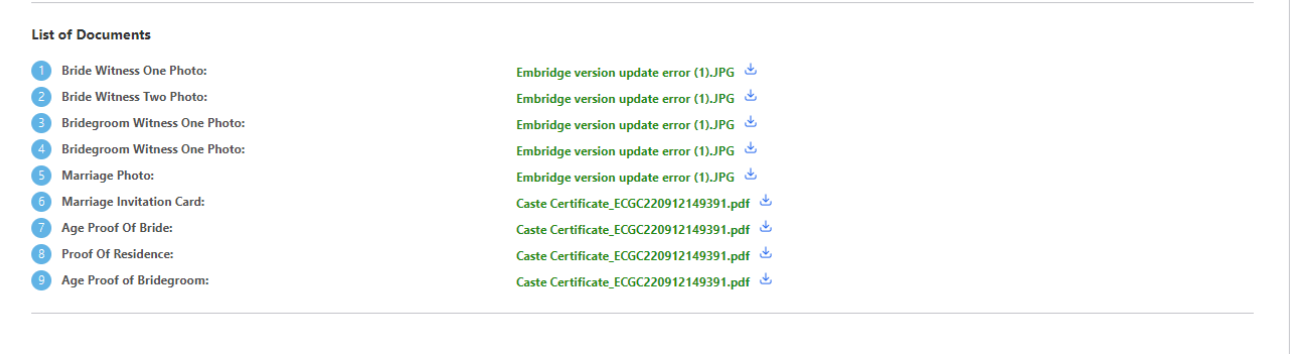

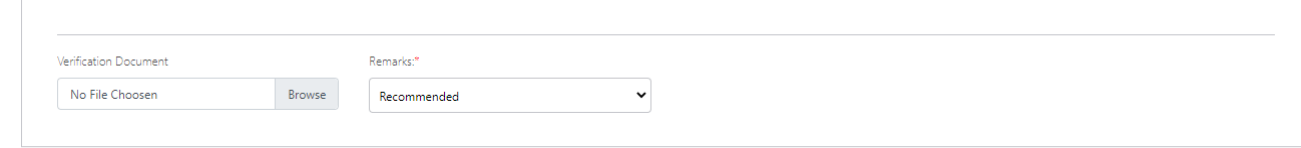

I, hereby, declare that the particulars given above are correct and complete. I will be responsible for any misrepresentation of facts and will be liable for punitive action.

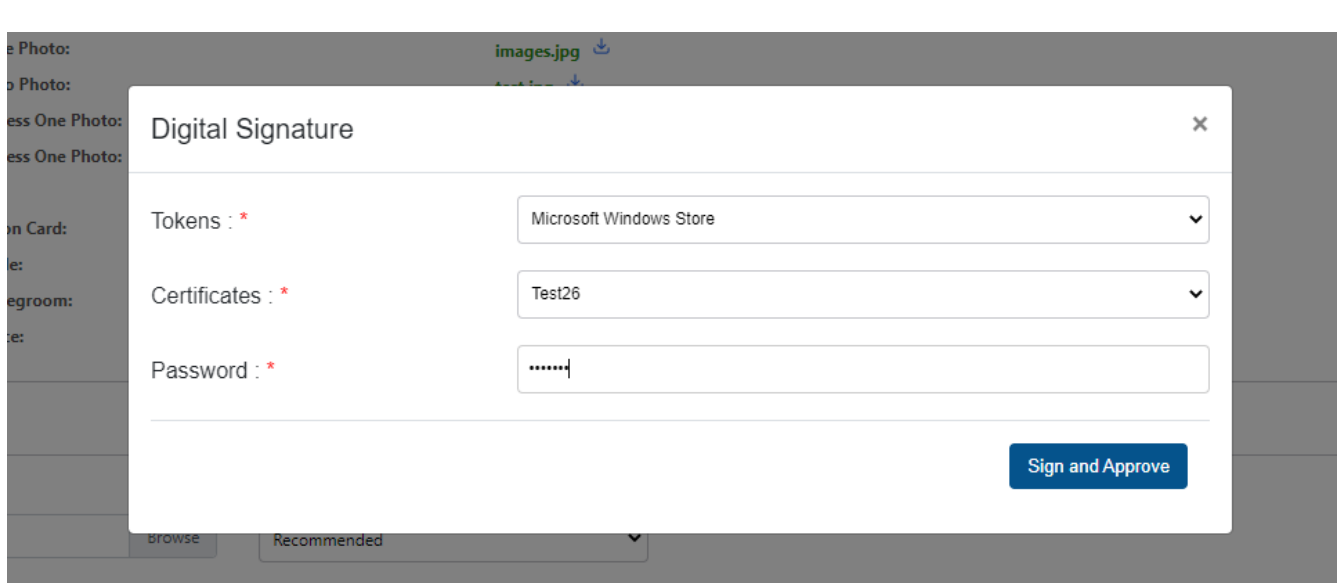

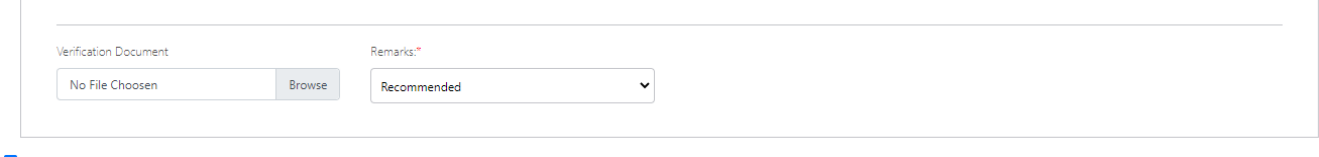

8 I, hereby, declare that the particulars given above are correct and complete. I will be responsible for any misrepresentation of facts and will be liable for punitive action.

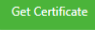

**Sample Marriage Certificate for RURAL**

### **GOVERNMENT OF ANDHRA PRADESH**

### **Panchayat Raj Department**

[See Section 12 of Andhra Pradesh Compulsory Registration of Marriage Act, 2002]

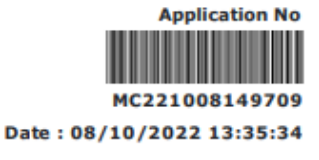

#### **CERTIFICATE OF MARRIAGE** л

I, MEENAKSHIFHFH hereby certify that I have registered the marriage of bridegroom ADITYA TRIVEDI son of Sri TEST NEW DEATILS with bride ANJALI DAVE daughter of Sri ABCDEFGHIJL on this 16th day of September, 2022 in pursuance of the memorandum dated the 8th day of October, 2022 received by me from the parties and the same has been entered in the Register of Marriages maintained by me.

The marriage has been solemnized on 16/09/2022 at KAMBHAMPADU(Gram Panchayat), A.KONDURU(Mandal).

#### **Marriage Officer & Panchayat Secretary**

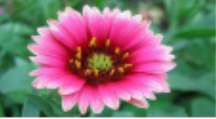

**Meenakshifhfh KAMBHAMPADU Gram Panchayat A.KONDURU Mandal NTR District** 

# THANK YOU